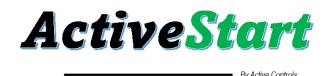

## Quick Start Guide ACS4Wxx

## Instructions:

- 1. Disconnect factory installed compressor run wire from the run capacitor or the contactor (N/L2) terminal.
- Connect the Red wire to the capacitor or contactor where the run wire was removed (N/L2).
- 3. Connect the ACS4Wxx Brown wire > to the factory installed compressor run wire previously disconnected in step number 1 using butt connector supplied. If there is a Start Capacitor and or PTCR already in place, additional steps will be required to disconnect them.
- 4. Connect the ACS4Wxx blue wire > to the run capacitor (herm/start) terminal.
- 5. Splice the ACS4Wxx black wire > with the factory install compressor overload switch wire (OL/L1) or connect to the contactor where L1 is connected.

Download our app from the Apple or Android app stores. Search for ActiveStart Advanced Softstarter and follow steps below:

- 1. Add New Device from the connections Screen once the unit is powered ON. Note: unit only has power when compressor is On.
- **2.** App will search for available devices.
- 3. Select device from list of found devices shown as a mac address.
- 4. The device has a unique pass key on the sticker on the back of the unit.
  - a. <u>Hint: Use a third party QR reader app to read the label and do a copy paste of the key</u> into the app to eliminate any mistakes in reading the letters or numbers.
- **5.** Once the pass key is entered the device will show voltage and other information on the main screen. Visit our website for complete instructions if needed: Active-Controlsllc.com

App Images: **ActiveStart ActiveStart ActiveStart ActiveStart** AC:23:3F:97:3E:B7 AC:23:3F:97:3E:B7 RENAME DELETE  $\otimes$ 9 Current 116 Voltage Go to active-controlslic.com Privacy Policy 60 Frequency Call ActiveStart 82 Box Temp @ \* ② ③ \* 圇 仚 圇

Please scan QR codes below to download the app or go to our website.

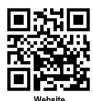

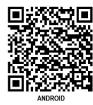

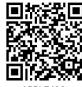

APPLE IOS